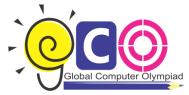

## Global Computer Olympiad

**CLASS-V** 

## Sample Questions

1. Steve executes the following commands: CS—>RT 180—>BK 60 Which one of the following figures shows the correct output?

| (A) | (B) | (C) | T (D | <b>→</b> |
|-----|-----|-----|------|----------|
|-----|-----|-----|------|----------|

- 2. which one of the following is the feature of a digital computer?
  - (a) Digital computer uses 0 and 1 digits to represent the signal
  - (b) Digital Computer uses continuous signals in the form of waves
  - (c) Digital computer's accuracy is poor
  - (d) Digital computer operates by measuring rather than counting
- The graphical system that manages what appears on the screen and provides graphics support for printers and other output devices is called \_\_\_\_\_\_
  - (a) DGI
  - (b) IGD
  - (c) GDI
  - (d) GUI
- 4. To see 'File Size' and 'Modified Date' of any File in a Folder, which is the appropriate view of that Folder?
  - (a) View->List
  - (b) View->icon
  - (c) View->Details
  - (d) View->Tiles
- 5. while working with MS-Word, Ctrl + P key combination is used to:
  - (a) Open paragraph menu
  - (b) Open Page Property

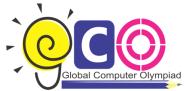

## Global Computer Olympiad

|    | (c) Open Print Dialog Box                                                                   |
|----|---------------------------------------------------------------------------------------------|
|    | (d) Open Print-Preview Dialog Box                                                           |
| 6. | The full form of GUI is -                                                                   |
|    | (a) Graphical User Interface                                                                |
|    | (b) Good Usable Interface                                                                   |
|    | (c) Graphical User Internet                                                                 |
|    | (d) Graphical Used Internet                                                                 |
| 7. | while working with MS-Word, what is the shortcut key combination to increase the font size? |
|    | (a) Ctrl+ Tab+ Enter                                                                        |
|    | (b) Alt+ Shift+ Spacebar                                                                    |
|    | (c) Shift+ Ctrl +>                                                                          |
|    | (d) Shift+ Ctrl+ Up arrow                                                                   |
| 8. | Analog computers are used in engineering and fields.                                        |
|    | (a) Teaching                                                                                |
|    | (b) Advertising                                                                             |
|    | (c) Painting                                                                                |
|    | (d) Scientific                                                                              |
| 9. | Which of the following is the correct order of steps to insert a clip art in Word document? |
|    | 1. Position the insertion point where the graphic will be inserted                          |
|    | 2. Click Insert                                                                             |
|    | 3. Click on the ClipArt option                                                              |
|    | (a) 2,1,3                                                                                   |
|    | (b) 1,2,3                                                                                   |
|    | (c) 2,3,1                                                                                   |
|    | (d) 1,3,2                                                                                   |

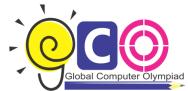

## Global Computer Olympiad

- 10. In which one of the following disciplines, multimedia is used for research processes?
  - (a) Medicine
  - (b) Biology
  - (c) Engineering
  - (d) All of these